# **Jira Integration**

A Jira integration is required to create issues on Jira server from JFrog Pipelines steps.

## <span id="page-0-0"></span>Adding an integration

You can add this integration by following steps on the [Managing Pipelines Integrations](https://www.jfrog.com/confluence/display/JFROG/Managing+Pipelines+Integrations) page.

Here is the information you need to create this integration:

- **Name** -- choose a friendly name for the integration
- **Url** -- Jira URL (for example, https://jira.mycompany.com)
- **Username** -- account username/email used for login
- **Token/Password** -- either a [Jira API Tokenf](https://confluence.atlassian.com/cloud/api-tokens-938839638.html)or the account with permissions on the Jira REST [APIs](https://developer.atlassian.com/cloud/jira/platform/rest/v3/#permissions)(for Jira Cloud), or the account password (for Jira Server)

#### <span id="page-0-1"></span>Usage

The Jira integration can be added directly to a step in the integrations section.

The [send\\_notification](https://www.jfrog.com/confluence/display/JFROG/Pipelines+Utility+Functions#PipelinesUtilityFunctions-send_notification) utility function can be used with a Jira integration to create an issue in Jira. For example, if a deployment fails, a ticket can be created in Jira through this integration. For more information, see [Creating Jira Issues From Pipelines.](https://www.jfrog.com/confluence/display/JFROG/Creating+Jira+Issues+From+Pipelines)

#### <span id="page-0-2"></span>**Default Environment Variables**

When you add this integration to a step, a set of environment variables is automatically made available.

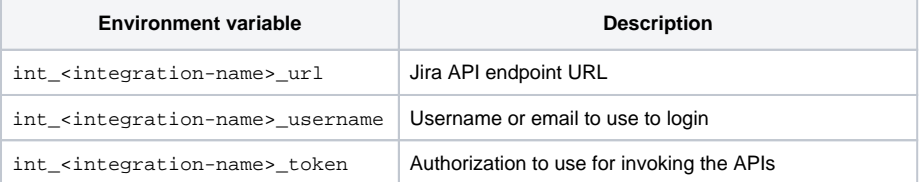

### <span id="page-0-3"></span>Example

The following example pipeline demonstrates the use of the send\_notification utility function to create a Jira issue (ticket).

- The YAML for this example is available in [this repository](https://github.com/jfrog/jfrog-pipelines-integrations-examples/tree/main/Jira) in the [JFrog](https://github.com/jfrog) GitHub account.
- In addition to the Jira integration, this example uses an [Artifactory Integration](https://www.jfrog.com/confluence/display/JFROG/Artifactory+Integration).
- This example sets environment variables for the project-id and type options.
- This example performs a [MvnBuild](https://www.jfrog.com/confluence/display/JFROG/MvnBuild) native step, which produces a log file.
- On failure, this example uses the send\_notification utility function to create the JIra ticket. The command line:
	- Relies on the environment variables for the project-id and type options
	- Attaches the log file produced by Maven to the Jira issue
	- Specifies the summary and description options using [standard environment variables](https://www.jfrog.com/confluence/display/JFROG/Pipelines+Environment+Variables#PipelinesEnvironmentVariables-StandardEnvironmentVariables)

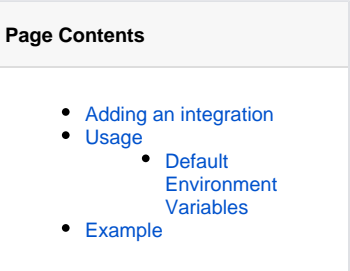

```
resources:
  - name: my_repo
    type: GitRepo
    configuration:
      gitProvider: MyGithub
      path: myrepo/myproject
pipelines:
   - name: jira_ticket_example
     configuration:
      environmentVariables:
        readOnly:
          NOTIFY_PROJECT_ID: "DEMO" # Jira project key for all tickets we create
          NOTIFY_TYPE: "Bug" # Jira issue type for all tickets we create
     steps:
     ### with jira for log attachment
       - name: BuildSample
        type: MvnBuild
        configuration:
          sourceLocation: artifactory-maven-plugin-example
          configFileLocation: .
          configFileName: config
          mvnCommand: "install -P release --log-file ${step_tmp_dir}/log.txt"
          inputResources:
            - name: my_repo
          integrations:
            - name: myArtifactory
            - name: myJira
         execution:
           onFailure:
            - send_notification myJira --attach-file "$step_tmp_dir/log.txt" --description "Failure occured 
in $pipeline_name - $step_name" --summary "$step_name has failed"
```